■「参加申込書(りゅうぎんカップ).xlsx」の入力について

・沖縄県小連の大会サイトより参加申込書をダウンロードし、入力シートの各項目を以下の通り入力してください。 ・入力したあとファイルを保存し、申込サイトより申込登録してください。

(チーム情報)

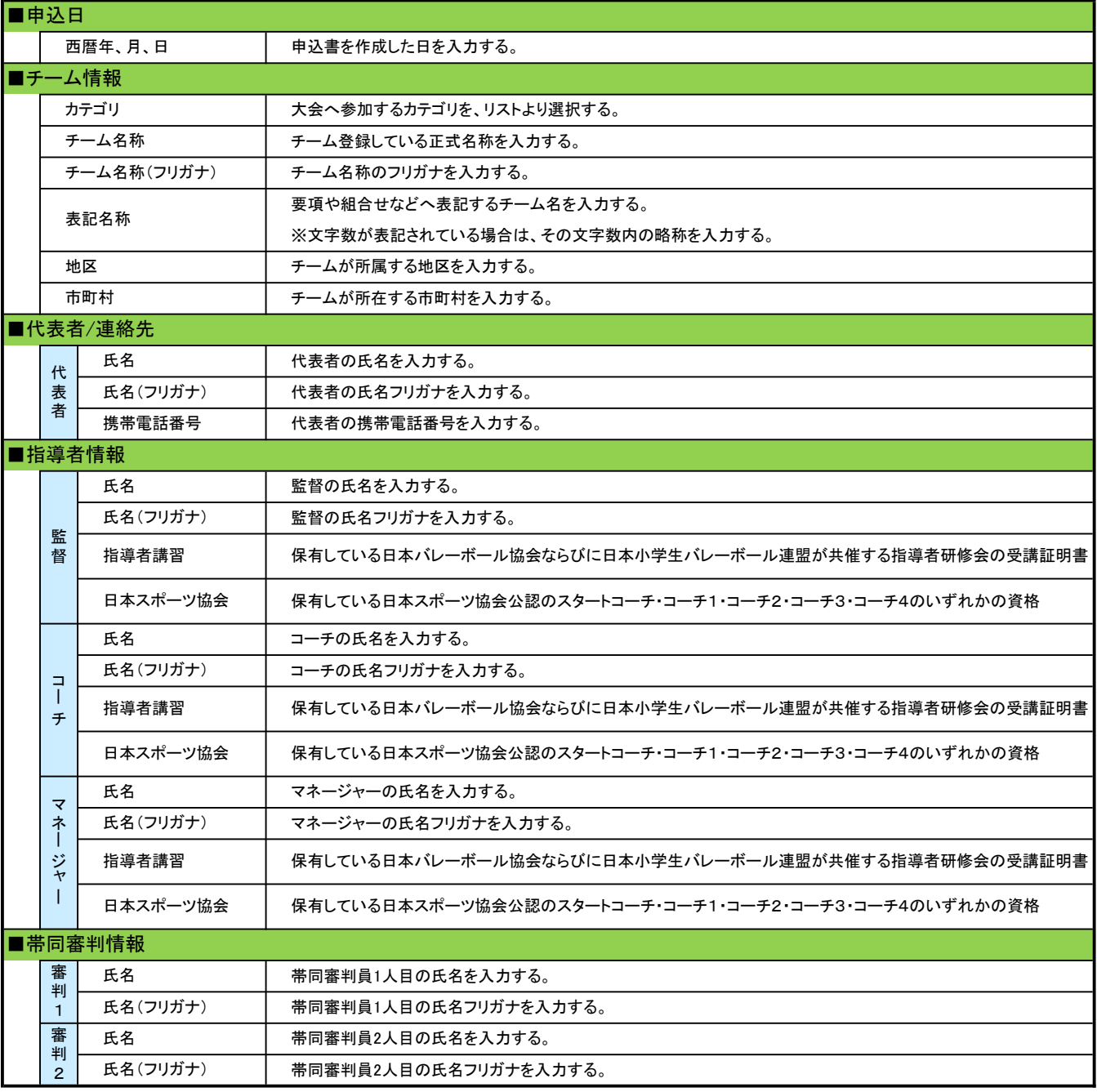

#### (選手情報)

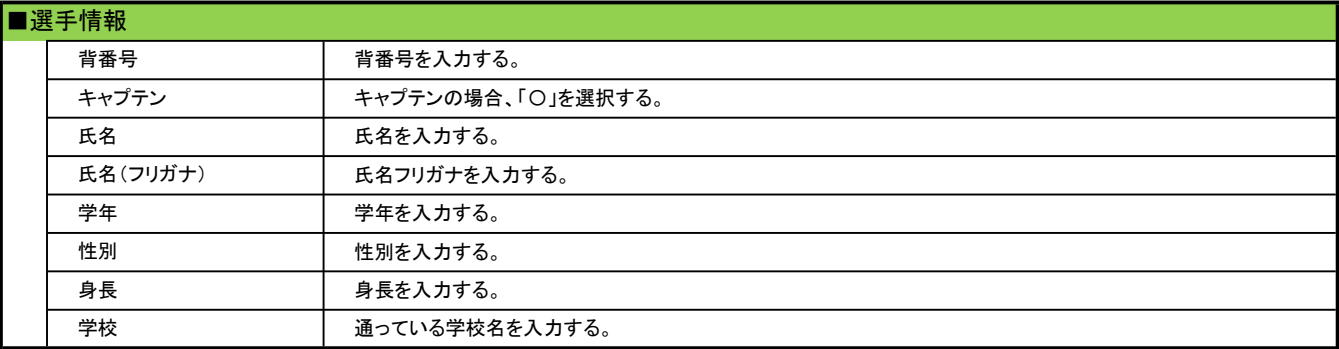

申込書のチーム情報と選手情報を入力・保存し、以下の手順に従い、申込サイトより登録してください。 尚、ファイル名は、参加するカテゴリーとチーム名を入れてください。 ※申込書の紙での提出は不要です。

- 1.申込書の入力シートにある「申込登録URL」のサイトへアクセスしてください。 申込登録URL: https://forms.gle/dFxwS5eQUf1Zf4XJ9 URLをクリックもしくは QRコードを読み込むと、 申込登録サイトが表示さ れます。【申込み】りゅうぎんカップ <個人情報の取り扱い> 沖縄県小学生バレーボール連盟(以降、沖縄小連)は、個人情報保護関連法令・例規に基 づき、個人情報の保護を行います。個人情報の目的外利用を行うこと及び、沖縄小連以外 の第三者に取得した情報を無断で提供することは一切ありません。 ura.elem.vly@gmail.com アカウントを切り替える ⊙ ファイルをアップロードしてこのフォームを送信すると、Google アカウントに関連付けられ ている名前と写真が記録されます。メールアドレスは回答に含まれません。 \*必須
- 2. 各項目を入力してください。

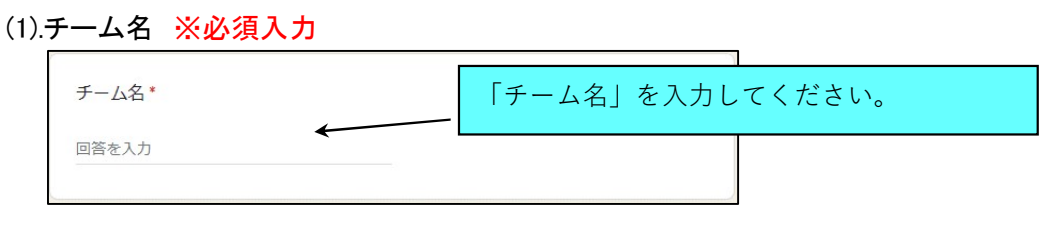

(2).所属地区 ※必須入力 所属地区\* 「選択」をクリックすると、地区が表示されます。 選択 その中からチームが属する地区を選択してください。 用頭地区

(3).代表者氏名 ※必須入力

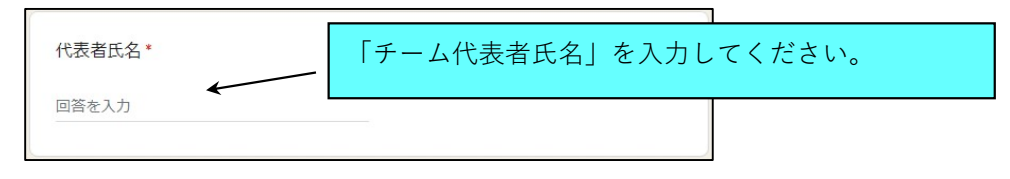

(4).申込書ファイルをアップロード ※必須入力

申込書ファイルのファイル名は、カテゴリーとチーム名を入れてください。 ※エクセルファイルのまま送ってください。

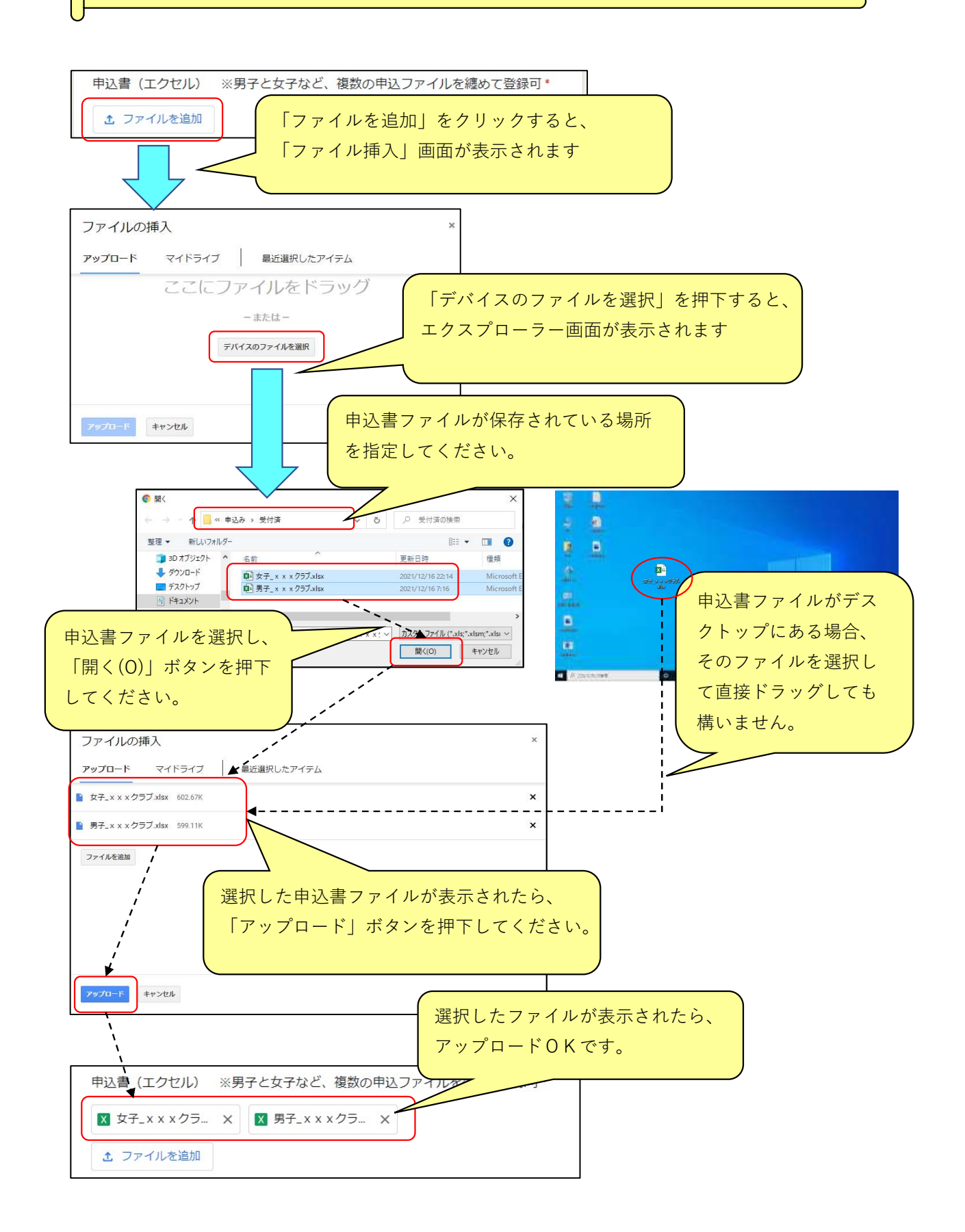

### (5).カテゴリー ※必須入力

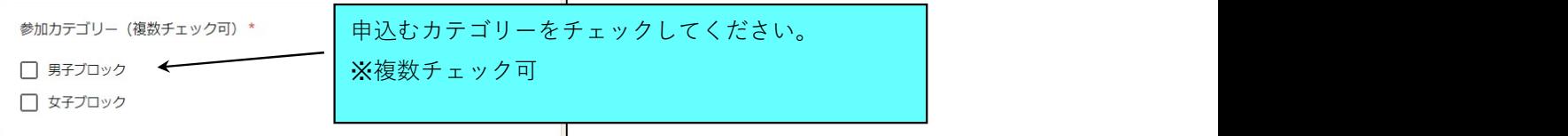

### (6).コメント

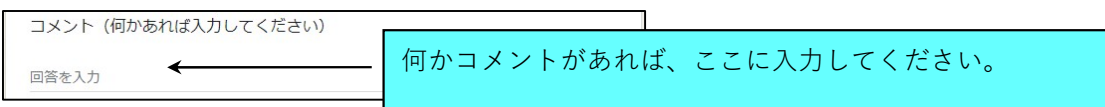

## (7).入力した内容を送信(登録)

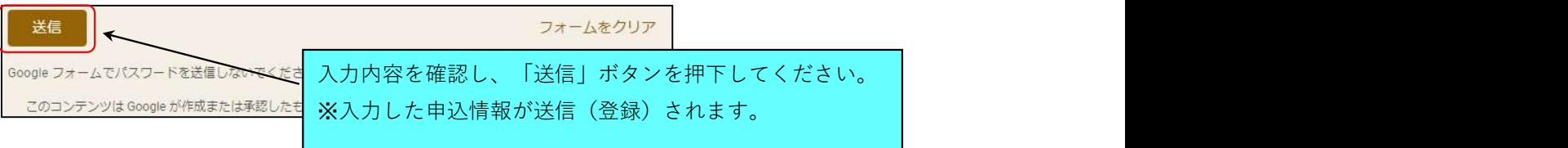

# (8).登録完了画面

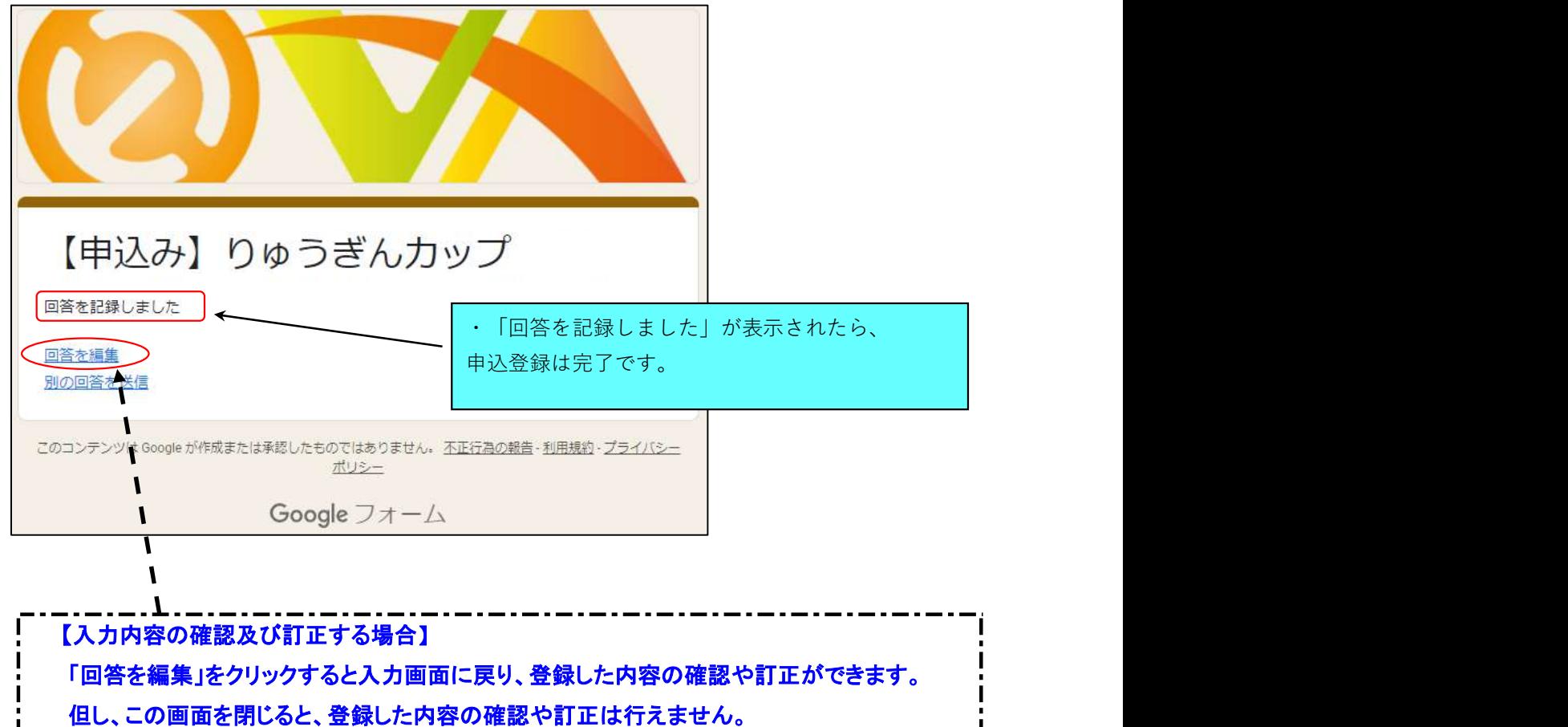

画面を閉じたあと、内容を訂正したい場合は、当手順を最初からやり直してください。

尚、複数回登録した場合は、最後に登録した内容を採用します。